# *CONTROL OF PACKAGING PRINT QUALITY WITH AN INTEGRATED PRODUCTION FLOW SYSTEM IN PREPRESS*

# **PENGENDALIAN MUTU CETAK KEMASAN DENGAN SISTEM ALUR PRODUKSI TERINTEGRASI PADA PRACETAK**

Tri Cahyadi<sup>a\*</sup> Adi Susanto<sup>a</sup>, Dwi Riyono<sup>a</sup> <sup>a</sup> Teknik Grafika, Politeknik Negeri Media Kreatif, Indonesia \*Email: [tricahyadi@gmail.com](mailto:tricahyadi@gmail.com)

*Abstract* — The integration of the production flow on precast is the initial requirement in determining the results that will be obtained on a graphic product, especially on the resulting color. The goal is to produce accurate prints with the processed data on a computer device. In the data process conducted using interview and observation methods. Interviews were conducted with resource persons who were experts in their fields and observations made were direct practice guided by experts. The results obtained from the data study carried out are in the form of a file format that is useful for integrating work system flows in the precast section of a graphics industry*.*

### *Keywords— Control, Integrated Systems, Graphics Technology*

**Abstrak—** Terintegrasinya alur produksi pada pracetak merupakan syarat awal dalam menentukan hasil yang akan di dapat pada suatu produk grafika khususnya pada warna yang dihasilkan. Tujuannya adalah untuk menghasilkan cetakan yang akurat dengan hasil olahan datanya pada perangkat komputer. Dalam proses pengumpulan data yang dilakukan menggunakan metode wawancara dan observasi. Wawancara yang dilakukan kepada narasumber yang ahli dibidangnya dan observasi yang dilakukan yaitu praktik langsung dengan dipandu oleh ahlinya. Hasil yang didapat dari pengumpulan data yang dilakukan adalah berupa format file yang berguna untuk pengintegrasian alur sistem kerja pada bagian pracetak suatu industri grafika.

**Kata Kunci—** *Pengendalian Mutu***,** *Tistem Terintegrasi***,** *Graphic Technology*

**PENDAHULUAN** Teknologi yang di pakai pada industri percetakan sangatlah beragam sesuai dengan tujuan penggunaannya. Industri

percetakan saat ini dituntut untuk mengikuti kemajuan perkembangan teknologi khususnya pada peralatan proses produksi suatu industri percetakan. Adanya suatu proses produksi tidak lepas dari hal kontrol pengendalian mutu/kualitas yang bertujuan untuk mendapatkan jaminan bahwa kualitas produk atau jasa yang dihasilkan sesuai dengan standar kualitas yang telah ditetapkan sesuai persyaratan awalnya dengan mengeluarkan biaya yang ekonomis atau serendah mungkin (Ilham, 2012:13) Kemajuan teknologi pada peralatan proses produksi itu sendiri sangat mempengaruhi tercapainya suatu tujuan yang diinginkan industri khususnya industri percetakan. Kemajuan teknologi juga membuat produksi semakin mudah tanpa mengurangi kualitas produksi bahkan meningkat.

Sistem produksi tersebut mengendalikan dan mengatur kegiatankegiatan produksi pada suatu industri percetakan. Dengan demikian sistem alur produksi bertujuan untuk menjalankan suatu kegiatan produksi pada suatu industri. Suatu sistem alur produksi yang baik pada suatu industri percetakan ditandai dengan terintegrasinya suatu sistem produksi pada kegiatan produksi yang mencakup bagian prepress, press, dan post press khususnya bagian prepress atau pracetak. Terintegrasinya sistem alur produksi prepress atau pracetak merupakan bagian terpenting untuk menghasilkan output cetak yang berkualitas khususnya pada metode sistem produksi CTP (Computer To Plate). Dalam hal ini bagian pracetak merupakan bagian yang mengolah data sampai menjadi acuan cetak berupa plate cetak yang siap untuk digunakan pada bagian press atau cetak

Ketidaksesuaian antara original, monitor dan hasil cetak menyebabkan kerugian yang sangat besar pada industri percetakan dikarenakan tiap peralatan penunjang produksi mempunyai karakteristiknya dan batasannya masingmasing (Nugroho, 2015:2). Pada proses pengolahan datanya, PC/Mac harus dapat memvisualisasikan tampilan dengan akurat, agar dalam pengolahannya tidak terjadi kesalahan komunikasi khususnya pada pengolahan warnanya. Pada bagian pracetak yang menggunakan metode sistem produksi CTP (Computer To Plate), disetiap pengolahan datanya alat harus saling terkomunikasi dengan mesin cetak untuk menghasilkan output yang berkualitas tinggi dan waste produksi yang dihasilkan saat proses cetak mencetak berlangsung dapat ditekan seminimal mungkin. Efektivitas produksi sangatlah berpengaruh pada cost produksi dan efisiensi waktu yang didapat suatu industri grafika atau percetakan. Dalam

proses pembentukan suatu sistem alur produksi yang terintegrasi di perlukan adanya alat ukur. Alat ukur digunakan untuk mengkomunikasikan antar peralatan yang bertujuan untuk membentuk suatu sistem alur produksi yang terintegrasi di beberapa percetakan masih mempunyai permasalahan yang sama yaitu pada suatu sistem alur proses produksinya. Masalah pada suatu sistem produksi berdampak pada tidak tercapainya tujuan industri percetakan. Tercapainya mutu atau kualitas dan efektivitas kerja produksi dapat terealisasikan dengan adanya suatu sistem alur produksi yang terintegrasi khususnya pada bagian pracetak.

Pengaruh yang besar akan tercapainya tujuan suatu industri percetakan, membuat pengintegrasian suatu sistem alur produksi menjadi amat penting di identifikasikan beberapa permasalahan. tidak terintegrasinya suatu sistem alur produksi pada pracetak sehingga berdampak tujuan industri tersebut tidak tercapai, tidak standarnya visualisasi tampilan pada peralatan pracetak berupa PC/Mac dalam proses pengolahan data dan tidak terkomunikasinya peralatan pengolahan data pracetak dengan mesin cetak ofset sehingga output yang di dapat tidak akurat.

Oleh karena itu merumuskan masalah bagaimana tahapan kalibrasi PC/Mac sehingga visualisasi tampilan pada layar menjadi akurat dalam pengolahan datanya, tahapan apa saja yang dilakukan dalam proses pembuatan profile mesin cetak ofset sehingga visualisasi pada layar monitor akurat dengan hasil cetaknya dan bagaimana cara menerapkan sistem alur produksi CTP (Computer To Plate) yang terintegrasi pada pracetak untuk mendapatkan output atau final artwork yang berkualitas dan dapat mengefektifkan kinerja produksi.

### **METODE PENELITIAN**

Metode penulisan yang di gunakan penulis pada tugas akhir ini menggunakan metode kualitatif. Metode kualitatif merupakan metode yang lebih menekankan pada pemahaman akan sebuah topik yang di angkat di dalamnya. Metode ini bersifat riset dan analisa. Analisa yang dilakukan secara mendalam terhadap permasalahan dan akan mendapatkan pemahaman dan poin inti dari topik masalah yang di angkat, sehingga metode kualitatif ini sesuai dengan apa yang penulis angkat dalam sebuah topik permasalahan dan didapatkan jenis pekerjaan perusahaan yaitu Produk cetak kemasan, food grade dan non food grade. Untuk produk reguler adalah produksi kertas asturo yang merupakan bidang utama pekerjaan yang dilakukan, dan juga order komersial lainnya

Metode pengumpulan data Data-data yang di dapat penulis berupa data primer yang merupakan data hasil dari hasil observasi langsung di lapangan dan wawancara langsung kepada narasumber/ ahli yang bertujuan untuk mengatasi permasalahan yang ada dalam penelitian, salah satu data yang didapatkan peralatan yang digunakan Pada percetakan CV. Sejati Printing Service terdapat beberapa mesin ofset dan plate making sebagai komponen terpenting dalam menjalankan produksinya. Peralatan mesin cetak ofset yang dimiliki bisa mencetak dari double folio sampai ½ plano dan 1 unit plate making.

1. Mesin ofset Shinohara Fuji 52 (1 warna) berjumlah 2 unit.

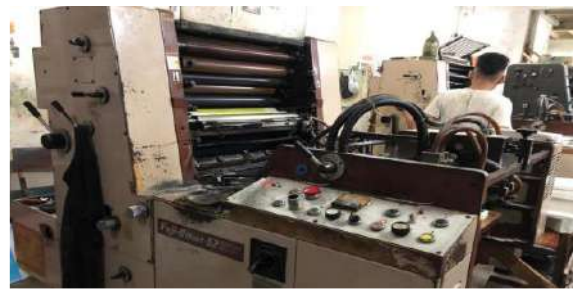

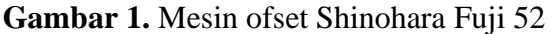

2. Mesin ofset Heidelberd SORM 72 (1 warna).

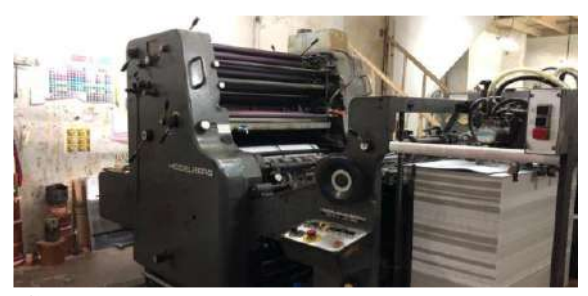

**Gambar 2.** Mesin ofset Heidelberg SORM

3. Mesin ofset Heidelberg GTOZ 52 (2 warna).

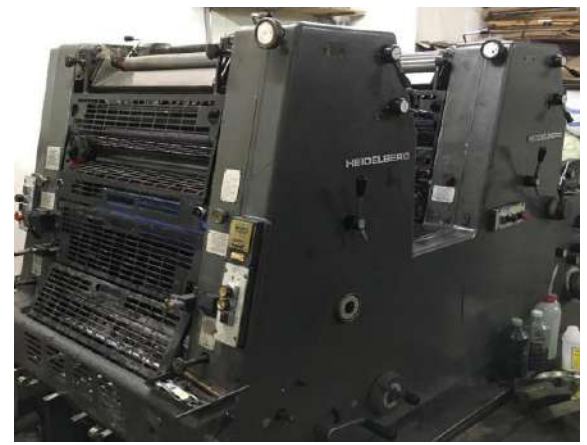

**Gambar 3.** Mesin ofset GTOZ 52 4. Mesin ofset Hashimoto GR652P (2 warna).

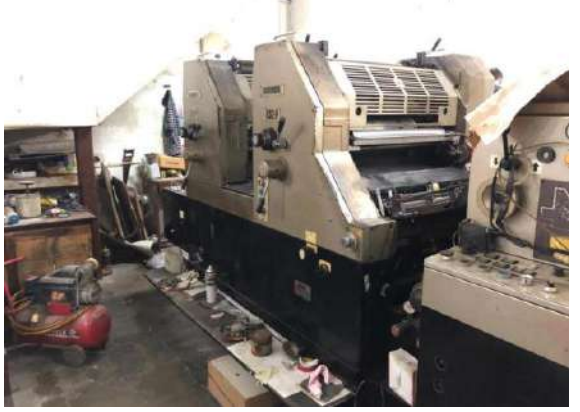

**Gambar 4.** Mesin ofset Hashimoto GR652P

5. Mesin potong kertas Polar MOHR

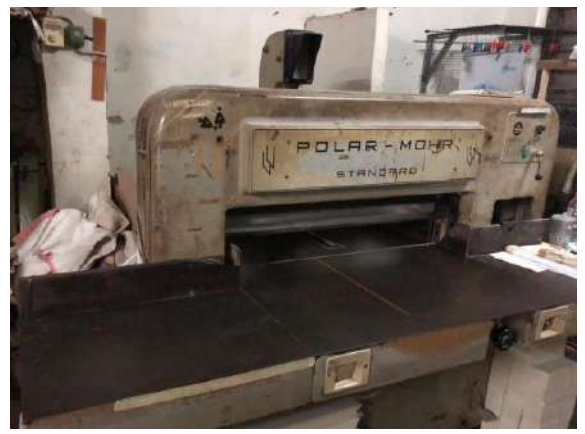

**Gambar 5**. Mesin Polar MOHR

### 6. Mesin plate making

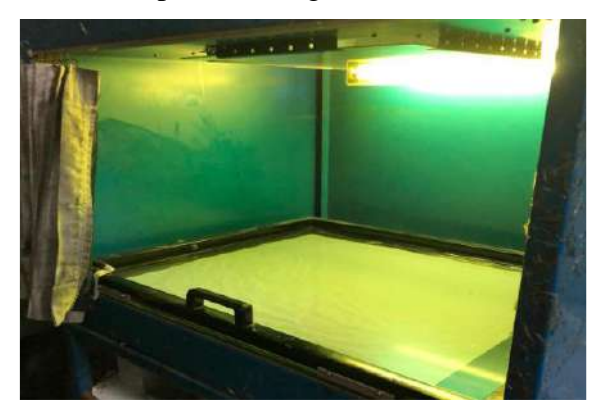

**Gambar 6**.. Plate making

Alat-alat pengendalian mutu atau kualitas yang ada pada perusahaan tempat penulis melakukan praktik industri, alat-alat pengendalian ini berfungsi sebagai alat ukur warna, air pembasah, dan tinta.Berikut alatalat pengendalian mutu yang ada di CV. Sejati Printing Service yang terletak di kota Semarang.

Gambar 7 adalah alat yang bernama colorimeter. Colorimeter ini berfungsi sebagai mengukur nilai RGB, CMYK, LAB dan HSL pada suatu hasil cetakan. Alat ini biasa di pakai untuk kebutuhan pengontrolan proses produksi percetakan dalam menciptakan hasil yang berkualitas dan terukur sesuai standar yang ada.

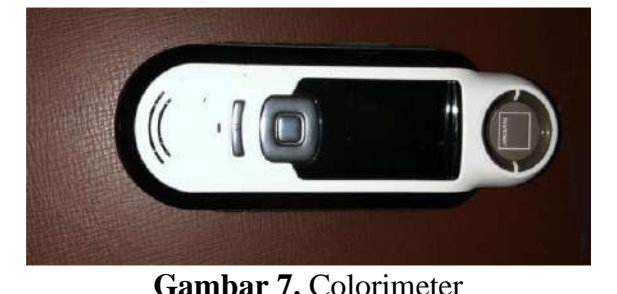

Gambar 8 adalah alat ukur spectrophotometer. spectrophotometer ini

berfungsi sebagai mengukur spektrum/gelombang nilai warna dengan mengkalkulasikan perhitungan warna ke dalam file ICC Profile. dalam melakukan profile cetak maupun alat input lainnya seperti monitor. Alat ini sangat akurat analisa warnanya dibandingkan dengan colorimeter

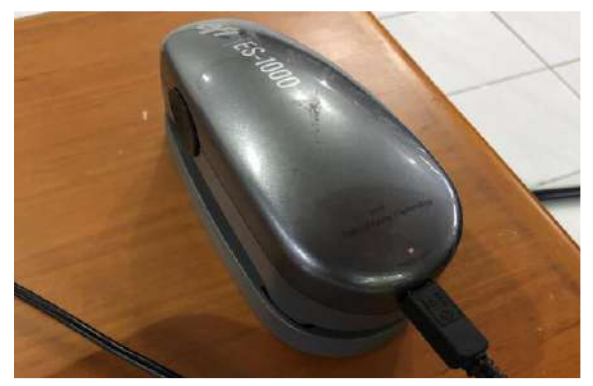

**Gambar 8.** Spectrophotometer

Gambar 9 adalah alat ukur yaitu PH meter. Alat ini berfungsi untuk mengukur tingkat keasamaan air pada unit dampening di mesin cetak. Nilai PH air yang baik adalah  $4,8 - 6$ 

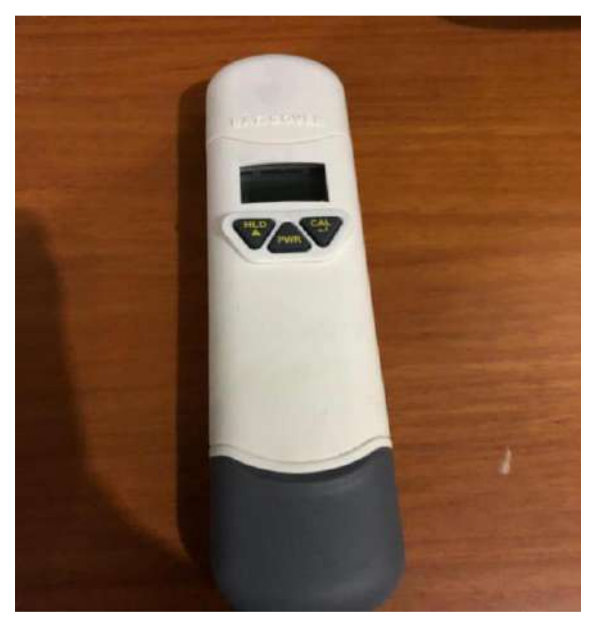

**Gambar 9**. PH Meter

Gambar 10 adalah alat ukur densitometer. Densitometer ini berfungsi sebagai mengukur nilai kepekatan tinta dari hasil cetakan. Alat ini digunakan untuk kontrol proses produksi dalam menghasilkan cetakan yang berkualitas sesuai standar. Untuk mendapatkan profile cetak yang optimal alat ini juga berperan penting mengukur nilai kepekatan tinta yang dihasilkan sebelum melakukan pengukuran warna untuk pembuatan profile cetaknya.

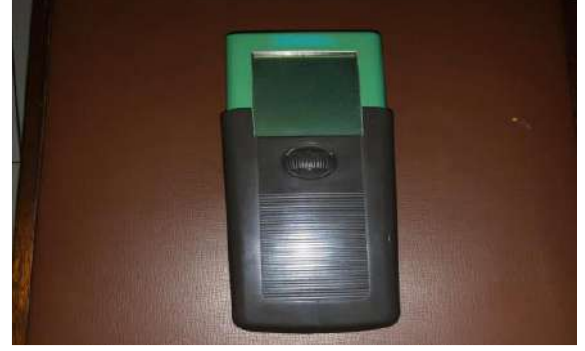

**Gambar 10**. Densitometer

Gambar 11 merupakan alat yang bernama sketcmat atau biasa disebut jangka sorong. Alat ini berfungsi untuk mengukur tingkat kedalam dan diameter. Pada industri percetakan biasa digunakan untuk mengukur diameter roll

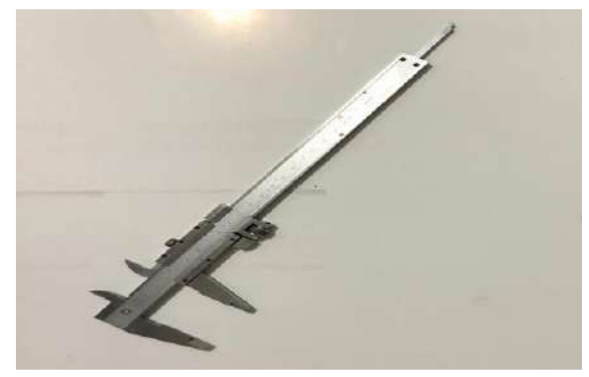

**Gambar 11**. Sketcmat

Gambar 12 merupakan alat yang bernama micrometer screw. Alat ini berfungsi untuk mengukur tingkat ketebalan. Pada industri percetakan biasa digunakan untuk mengukur ketebalan kain karet dan kertas

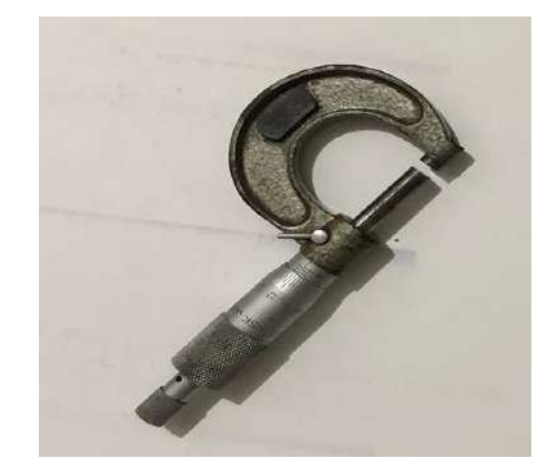

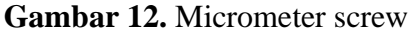

Penulis dalam penelitian melakukan proses pengumpulan datanya mendapatkan data primer yaitu data yang penulis dapat dari hasil observasi langsung maupun wawancara yang dilakukan peneliti. Data primer yang peneliti dapat sesuai judul yang peneliti angkat, baik itu melakukan observasi lapangan maupun wawancara langsung kepada narasumber/ahli. Data primer yang penulis dapat seputar penggunaan alat ukur spectrophotometer, pengimplementasian kepada perangkat serta software pendukungnya, peralatan yang perlu di standarisasikan dan di profilkan dan umur peralatan

Metode wawancara Dalam metode

wawancara penulis mendapatkan data dengan bertatap muka dan tanya jawab langsung antara penulis dengan narasumber/ ahli. Wawancara yang dilakukan tidak menggunakan pedoman khusus dalam menggali informasi akan tetapi hanya memuat poin-poin penting dari topik permasalahan yang ingin digali dari narasumber/ahli hasil dari wawancara Wawancara yang penulis lakukan adalah dengan bertatap muka secara langsung kepada narasumber/ahli. Dalam mewawancarai narasumber/ahli penulis tidak mempunyai pedoman khusus untuk menggali informasi akan tetapi hanya poin-point penting terkait judul.

Kegiatan wawancara yang dilakukan penulis mengikuti waktu luang narasumber/ahli. Penulis melakukan wawancara seperti belajar pada saat di institusi pendidikan perbedaannya jika di institusi pendidikan lebih dari 20 orang yang menyimak sedangkan penulis hanya ditemani seorang teman yang sama meneliti tetang pracetak. Pada awal pengenalan dengan narasumber/ahli penulis terlebih dahulu memberikan tetang objek apa yang penulis teliti dan menjekaskan maksud dari judul penelitian yang penulis sampaikan. Narasumber/ahli memberi materi pengenalan lewat papan tulis secara detail lalu saya sebagai pendengar menyimak dan

mencatatnya. Setelah sesi pemberian materi selesai penulis di beri kesempatan untuk bertanya tentang materi yang diberi dan pertanyaan diluar materi untuk menghubungkan pengalaman yang penulis miliki dengan materi yang disampaikan. Dalam sesi wawancara penulis hanya menanyakan point-point penting yang terkait dengan judul dan penelitian yan penulis lakukan. Pertanyaan yang penulis sampaikan dan hasil jawaban yang penulis dapat terlampir dalam lampiran untuk lebih detailnya.

Metode observasi lapangan penulis gunakan untuk mendapatkan data yang benar-benar berdasarkan fakta dan asli yang terjadi dilapangan dan melaksanakan praktik langsung dalam penggunaan alat ukur untuk penyelesaian masalahnya Dalam pengumpulan datanya penulis terjun langsung kelapangan. Sesuai tema yang penulis teliti, penulis di beri kesempatan membuat profile suatu perangkat Mac menggunakan spectrophotometer. Dalam hal ini alat sudah tersedia dan software juga di install, software ini besutan X-Rite dari Jerman yaitu i1Profiler. Penulis melakukan tahapan demi tahapan proses profilling monitor yang di pandu oleh ahlinya. Hasil dari tahapan proses ini berupa ICC Profile PC/Mac dan warna yang semula lebih terang dengan ketajaman warna yang tinggi

menjadi agak kekuningan dan keruh. Untuk profilling mesin cetak tidak bisa karena keterbatasan waktu yang dimiliki ahli, sehingga hanya diberi tahapan-tahapan alur pembuatan ICC Profile mesin cetak saja.

Dalam pengaplikasian alat spectrophotometer-nya berbeda dengan PC/Mac. Untuk tahapan pembuatan ICC Profile mesin dengan cara menscan hasil cetakan teschart pada mesin.

peneliti juga melakukan penerapan ICC Profile yang dibuat dan diberi oleh ahli berupa ICC Cetak perusahaan tersebut dengan menerapkannya ke aplikasi Photoshop. Dalam penerapannya dilakukan perubahan working space yang ada pada Color Setting sebelum itu melakukan pengiinstallan ICC Cetak tersebut ke system, lalu pada working space CMYK lakukan perubahan ICC dengan load ICC Cetak ke aplikasi Photoshop juga working space RGB menggunakan ICC Monitor, tahapan ini dilakukan sebelum proses pengolahan berlangsung Pada gambar dibawah ini penulis melakukan pemakaian alat ukur spectrophotometer saat pembuatan suatu ICC Profile PC/Mac. File ICC Profile ini berfungsi untuk mengintegrasikan antar peralatan. Selain penggunaan alat ukur spectrophotometer peneliti juga menggunakan alat colorimeter dan melakukan penyetingan warna pada aplikasi

Photoshop.

Pada gambar 13 penulis melakukan kegiatan pemasangan alat spectrophotometer di layar komputer untuk persiapan tahap mengkalibrasi/ mengkarakteristikan komputer.

Pemasangan alat ini harus rapat menempel dengan layar dan tidak ada celah untuk sinar sekitar diruangan masuk sehingga tidak terjadi pembiasan cahaya yang berdampak pada kualitas profile tersebut

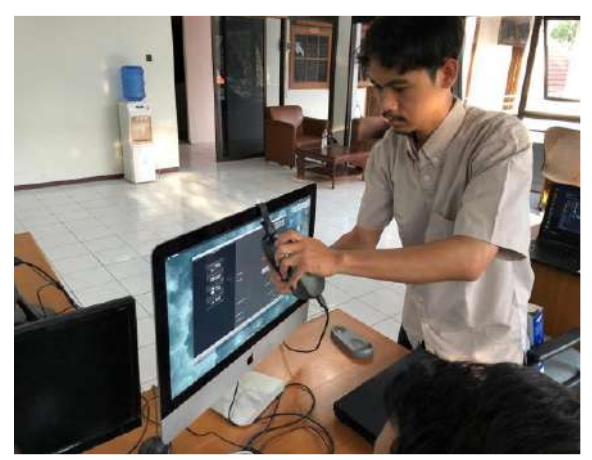

**Gambar 13**. Pemasangan alat Spectrophotometer di Mac

Gambar 14 proses pengukuran warna pada tampilan layar monitor. Perangkat komputer yang dikalibrasi/dikarakteristikan warna yang di visualisasikan ialah mengukur/standarisasi VGA Card komputer tersebut, agar tampilan pada layar menjadi akurat. Warna-warna yang tampil merupakan warna yang di ukur dan di kalkulasi oleh alat spectrophotometer.

Submitted: 23 Januari 2019 Revised: 19 Februari 2019 Accepted: 18 Maret 2019

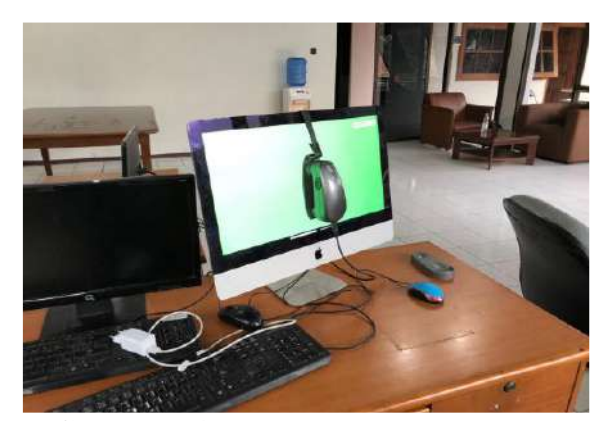

**Gambar 14**. Pengukuran warna di Mac

Gambar 15 merupakan bagaimana cara mengatur profile pada aplikasi photoshop. Penulis melakukan itu agar warna yang ditampilkan pada layar akurat dengan hasil cetaknya sehingga tidak terjadi kesalahan komunikasi warna. Mengganti profile lembar kerja terdapat pada pengaturan color setting.

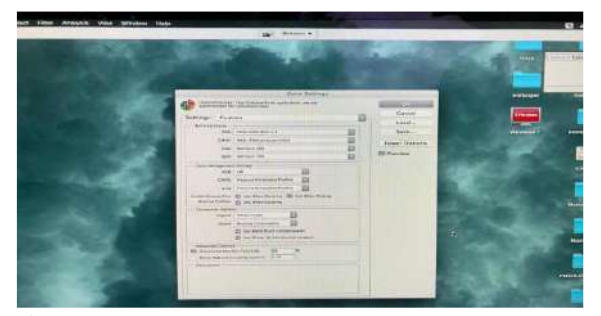

**Gambar 15**. Pengaturan Color Setting Pada Aplikasi Adobe

Hasil cetak dilakukan pengukuran warnanya untuk mengontrol kestabilan dan pencapaian warna yang dihasilkan apakah sudah sesuai mutu yang dicapai atau belum. Pada gambar 16 penulis melakukan pengukuran pada color bar dengan model warna terbaca pada alat yaitu model warna CMYK.

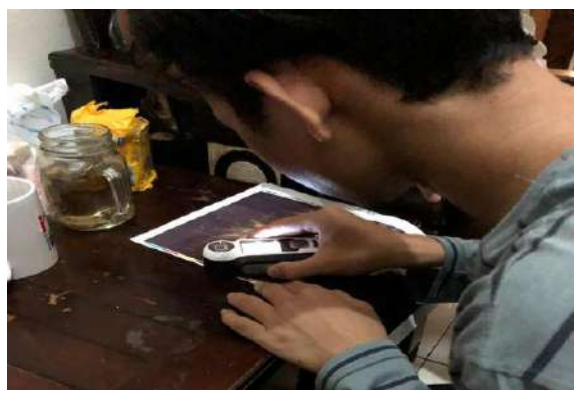

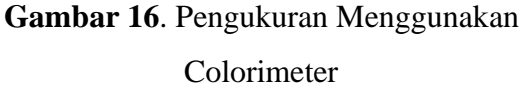

# **HASIL DAN PEMBAHASAN**

1. Kalibrasi dan Karakteristik Perangkat PC/MAC

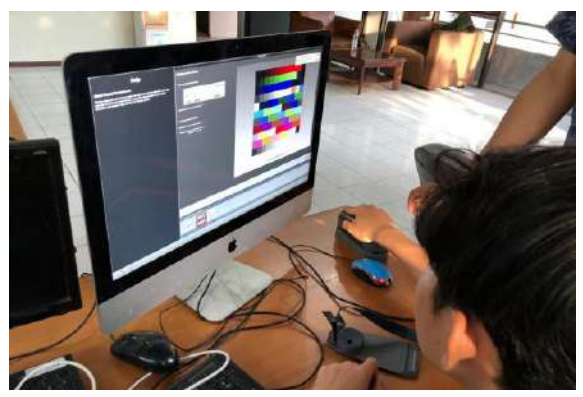

**Gambar 17.** Proses kalibrasi PC/Mac\

Pada gambar 17 adalah salah satu tahapan proses kalibrasi dan karakteristik PC/Mac. Kalibrasi ini bertujuan untuk menstandarkan visualisasi warna yang ditampilkan pada layar sehingga menjadi lebih akurat dalam pengolahan warnanya. Kalibrasi yang dilakukan pada PC/Mac bukanlah mengkalibrasi layar monitornya tetapi VGA Card/kartu grafis. Hal ini sangat penting sebelum melakukan pengolahan data/warna pada pracetak yang membutuhkan akurasi warna yang akurat.

# **1.1 Proses kalibrasi dan karakterisasi PC/Mac**

Proses kalibrasi pada perangkat PC/Mac dilakukan dengan bantuan alat ukur spectrophotometer agar mendapatkan hasil akhir kalibrasi berupa file ICC Profile. Berikut langkah-langkah kalibrasi perangkat PC/Mac dengan bantuan alat ukur spectrophotometer buatan Xrite dari Jerman :

- a. Nyalakan PC/Mac dan diamkan hingga 30 menit. Agar performa tampilan pada layar stabil untuk mendapatkan hasil profile yang baik.
- b. Siapkan spectrophotometer dan install aplikasi pendukung kerja alat ukur tersebut. Pada gambar 18 merupakan suatu alat ukur yang digunakan yaitu spectrophotometer.

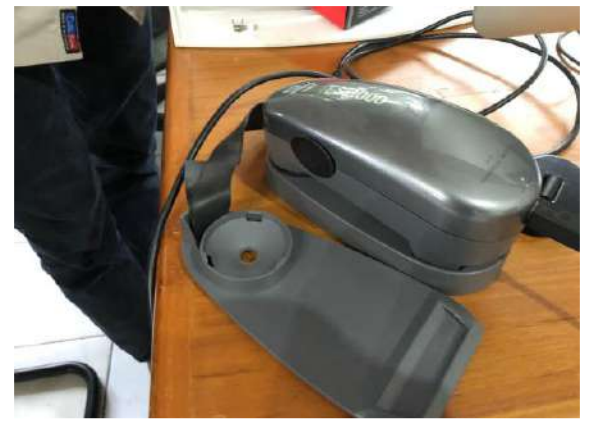

**Gambar 18.** Spectrophotometer dan komponen alat

c. Sambungkan kabel USB ke perangkat PC/MAC dan alat ukur spectrophotometer.

d. pada gambar 19 buka aplikasi pendukung alat tersebut yaitu i1Profiler dari X-Rite. Aplikasi/software ini merupakan bawaan dari alat ukur, dengan adanya software ini alat ukur spectrophotometer dapat dijalankan tahap demi tahap sehingga menghasilkan Profile dari perangkat yang berformat ICC.

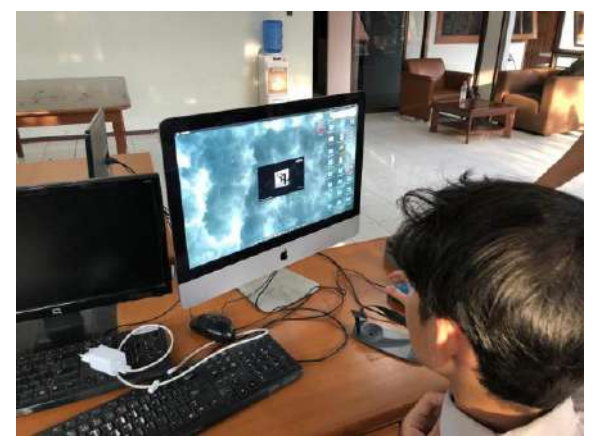

**Gambar 19**.Proses buka software i1Profiler

- e. Jika alat ukur sudah terkoneksi dengan aplikasi maka pilih Display Profiling untuk mengkalibrasi VGA Card yang basic warna RGB
- f. Gambar 20 tentukan white point atau titik putih menggunakan standard international CIE Illuminant D50 / color temperature 5000 oK. Standard temperature ini merupakan standard pencahayaan industri grafika

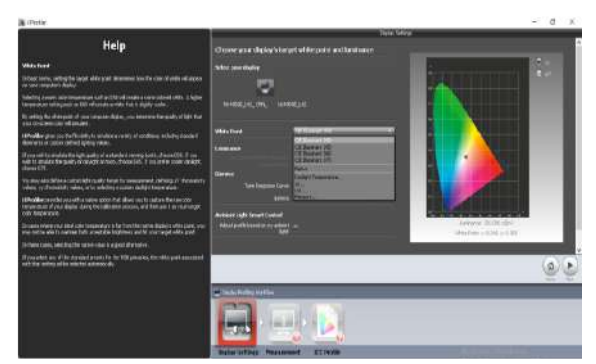

**Gambar 20.** White Point CIE Illuminant D50

g. Klik next, masuk ketahap measurement/pengukuran. Kalibrasi alat dengan menekan tombol yang ada pada alat dan bersamaan dengan klik calibrate lalu tampil color chart. Pada gambar 21 warna-warna yang tampil merupakan warna yang akan di ukur dan tampil pada layar.

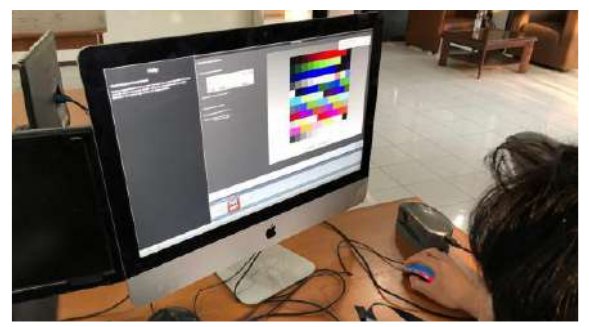

**Gambar 21.** Kalibrasi alat ukur spectrophotometer

h. Klik start measurement lalu pasang alat ukur spectrophotometer ke layar monitor sampai rata permukaannya agar tidak terjadi pembiasan cahaya sekitar yang berpengaruh pada kualitas ICC Profile. Pada gambar 22 posisi alat yang baik sebelum dilakukan pengukuran berlangsung, posisi alat yang baik menentukan kualitas dari profile yang dibuat setelah pengukuran

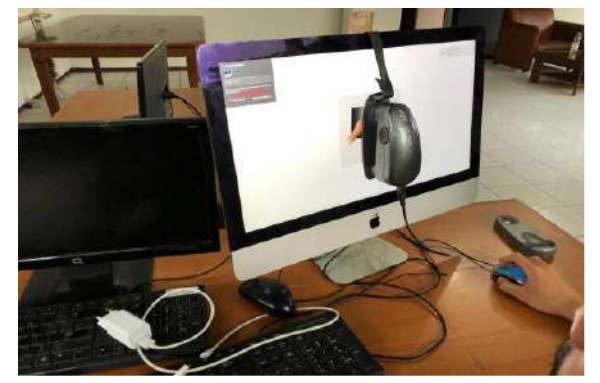

**Gambar 22.** Spectrophotometer terpasang di layar

i. Klik next jika sudah terpasang pada layar dan tunggu hingga proses scanning selesai. Pada gambar 23 warna yang di ukur merupakan warna yang terlampir pada gambar 21. tunggu sampai warnawarna yang tampil pada layar selesai di ukur

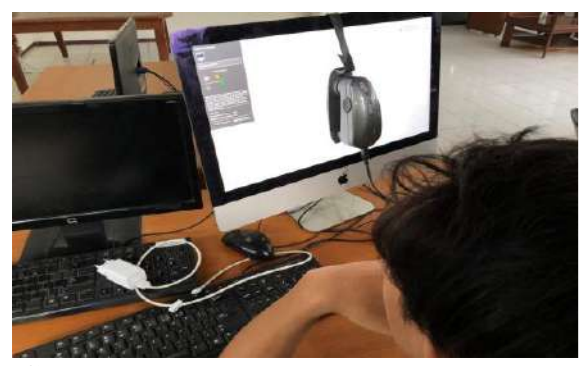

**Gambar 23.** Proses pengukuran pada layar

j. Beri nama ICC Profile agar mudah di ingat lalu klik create and save profile, seperti yang terlampir pada gambar 24. ICC Profile akan disimpan pada komputer dan terinstall secara otomatis pada sistem komputer.

Submitted: 23 Januari 2019 Revised: 19 Februari 2019 Accepted: 18 Maret 2019

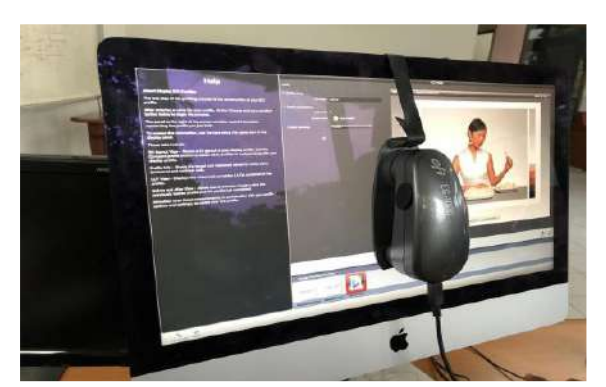

**Gambar 24**. Pemberian nama ICC Profile

k. Klik Compare profile untuk melihat perubahan tampilan sebelum dan sesudah di kalibrasi

# **1.2 Hasil kalibrasi dan karakterisasi PC/Mac**

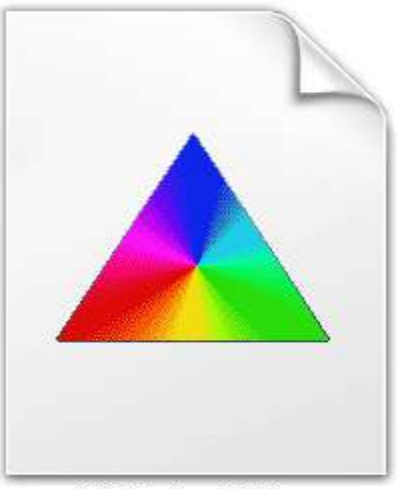

C\_Calibration-2019.icm

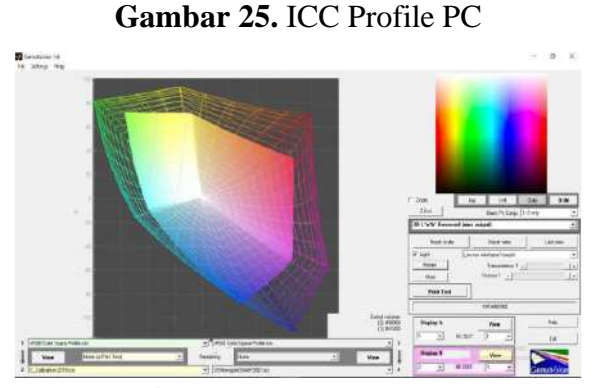

**Gambar 26**. Gamut PC

Hasil yang dari pengukuran PC/Mac menggunakan alat ukur spectrophotometer. Pada gambar 25 merupakan ICC Profile yang dibuat merupakan karakteristik atau kemampuan VGA Card/kartu grafis PC/Mac dalam memvisualisasikan warna pada tampilan monitor agar lebih akurat. Pada gambar 26 adalah suatu batasan warna yang dihasilkan PC/Mac dengan nama profile C\_Calibration-2019.icm terhadap batasan warna awal PC/Mac sebelum dilakukan pengukuran yaitu profile sRGB Color Space Profile.icm yang merupakan color gamut/batasan warna awal sebelum dilakukannya proses kalibrasi.

Color gamut/batasan warna PC/Mac (C\_Calibration-2019.icm) yang sudah dilakukan pengukuran terlihat lebih kecil dibandingkan dengan profile awal dari produsen pembuat PC/Mac. Tampilan yang diberikan setelah dilakukan pengukuran terlihat agak menguning dan keruh dari warna sebelumnya. Hal ini merupakan karakteristik tampilan sesungguhnya yang diberikan saat melakukan pengolahan data khususnya pada pengolahan warna menampilkan tampilan yang lebih akurat dari sebelumnya.Jika color gamut/batasan warna pada PC/Mac lebih kecil dibandingkan dengan color gamut/batasan CMYK menyebabkan olahan data pada PC/Mac tidak dapat memvisualisasikan

warna yang berada diluar gamut PC/Mac.

Sebelum melakukan pengolahan data yang membutuhkan keakuratan yang tinggi dalam mencetak. Pada pracetak harus melakukan kalibrasi dan pengkarakteristikan peralatan PC/Mac terlebih dahulu ini sangat berpengaruh dari kualitas yang dihasilkan dalam mencetak dan tidak terjadinya komunikasi warna yang salah dalam penerapannya sehingga hasil cetak akurat dengan tampilan pada PC/Mac. Suatu perangkat yang memvisualisasikan warna/gambar akan mengalami penurunan kualitas pada tampilannya. Sehingga sebaiknya suatu perangkat di ukur secara berkala setiap 6 bulan sekali agar tampilan yang dihasilkan tetap akurat dalam menampilkan warna/gambar. Pada perangkat PC/Mac ini mempunyai usia yang layak untuk di gunakan yaitu 3 tahun untuk PC (Personal Computer) sedangkan untuk Mac (Macinthos) 5 tahun. Penurunan kualitas yang dimaksud adalah tidak akuratnya warna yang dihasilkan walaupun sudah di ukur/kalibrasi sebelumnya. Jika warna yang di hasilkan dari pengolahannya sudah siap cetak, maka hasil yang di dapat akan mengalami perbedaan dikarenakan warna yang di tampilkan bukanlah karakteristik/kemampuan warna yang di hasilkan. Pengukuran kembali maupun pergantian PC/Mac adalah suatu keharusan untuk menjaga keakurat warna yang dihasilkan sehingga tidak terjadi kesalahan komunikasi warna.

# **2. Kalibrasi dan Karakteristik Mesin Cetak Ofset**

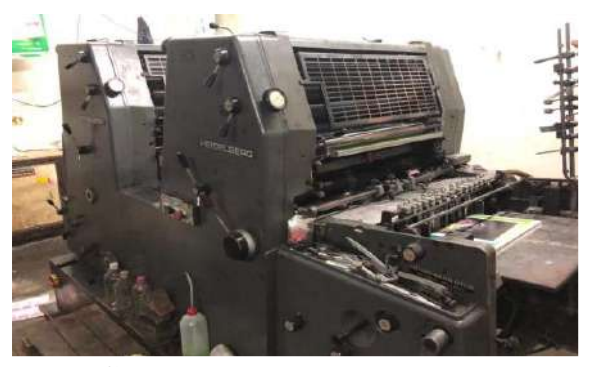

**Gambar 27.** Mesin cetak ofset

Mesin cetak ofset adalah bagian terpenting dalam proses cetak contohnya seperti pada gambar 27. Mesin cetak ofset ini sama halnya dengan perangkat PC/Mac yang harus dikalibrasi dan karakteristikan terlebih dahulu untuk mendapatkan ICC Profile atau pemetaan warna berdasarkan kemampuan reproduksi warna pada mesin cetak ofset untuk di visualisasikan kedalam alur pengolahan data pada PC/Mac. Jika profile mesin tidak di buat dampak yang terjadi ialah tidak akan akurat antara hasil pengolahan data dengan hasil cetaknya. Tiap-tiap kertas mempunyai profile tersendiri sehingga untuk 1 jenis kertas yang di cetak pada mesin untuk satu file ICC Profile, Begitupun juga tinta yang dipakai untuk satu merk/jenis tinta yang merupakan satu ICC Profile.

# **2.1 Proses kalibrasi dan karakterisasi mesin cetak**

Proses kalibrasi dan karakteristik mesin cetak ofset tidaklah sama dengan PC/Mac atau alat input lainnya yang bekerja secara RGB (Red,Green,Blue). Untuk mengkalibrasi dan karakteristikan suatu mesin cetak sebelum mengukurnya haruslah melalui tahapan-tahapan yang terlebih dahulu dilakukan untuk mendapatkan profile yang akurat dan sesuai dengan kemampuan reproduksi warna pada mesin cetak.

Proses kalibrasi dan karakteristik yang dilakukan pada mesin cetak ofset terdiri dari tiga tahapan proses, yaitu :

## **a. Tahapan zero setting mesin**

Zero setting mesin adalah pengecekan kelayakan mesin yang akan digunakan untuk mencetak. Hal ini bertujuan untuk mendapatkan kualitas ICC Profile yang baik. Zero setting dalam penerapannya adalah mengecek komponen peralatan yang ada pada mesin yang mengacu pada standard ketentuan berdasarkan buku panduan mesin.

Berikut pengecekan yang dilakukan dalam tahapan zero setting, sebelum melakukan tahap kalibrasi dan pengkarakteristikan mesin cetak ofset sebagai berikut :

1. Diameter roll tinta sesuai standar atau masih toleransi dan layak di pakai. Diameter roll yang tidak standar akibat pemakaian yang sudah lama menyebabkan hasil cetak pada test chart optimal dan perlu di ganti. Roll-roll tinta yang mengalami kerusakan akibat faktor tertentu sebaiknya di ganti maupun di perbaiki

2. Pengecekan impression antar ink roll, ink roll to cylinder plate, dan cylinder plate to cylinder impression. Jejak tinta/nipping test yang tidak standar perlu di atur kembali tekanannya seperti gambar 28 cara mengetestnya. Jejak tinta/nipping test yang tidak standar menyebabkan hasil cetakan tidak optimal yang sangat berpegaruh pada kualitas profile yang dibuat

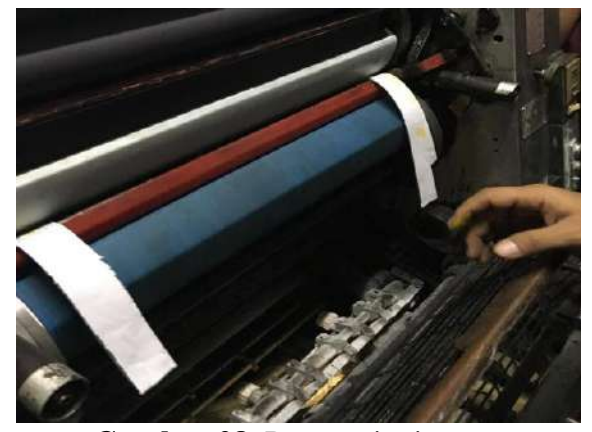

**Gambar 28.** Proses nipping test

3. Ink key atau baut pembuka tutup keluaran banyaknya tinta tidak rusak dan panjangnya sama rata. Jika ink key rusak mengakibatkan tinta yang di distribusikan tidak konsisten bisa menyebabkan tumpukan tinta over

4. pada gambar 29 merupakan Ink duct atau bak tinta tidak bergelombang dan cekung pada bagian pisau tintanya. Sama seperti halnya ink key yang berfungsi sebagai mengkonsistenkan keluaran tinta. Antara ink key dan ink duct saling berkaitan satu sama lainnya

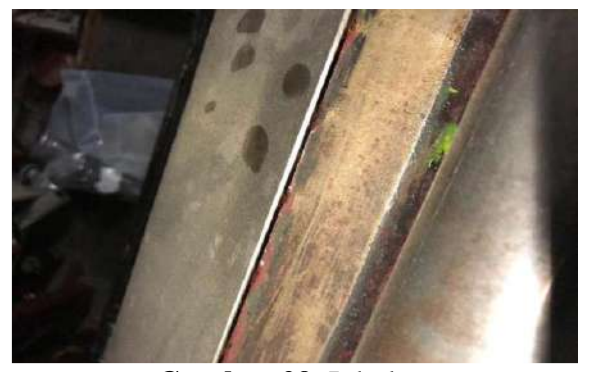

**Gambar 29.** Ink duct

- 5. Blanket di pastikan dalam keadaan normal atau layak pakai. Pengecekan ini dilakukan untuk mensterilkan dari bekas tinta maupun adanya cekungan di permukaan blanket.
- 6. Undercut (jarak standard antar silinder) antar silinder sesuai standard yang ada pada buku panduan. Tidak standanya undercut menyebabkan hasil pada cetakan tidak optimal yang berdampak pada kualitas ICC profile yang dibuat.
- 7. Kebersihan mesin terjaga dan terjamin bersih dari bekas tinta.

# **b. Tahapan persiapan bahan pendukung mesin**

Pada tahapan ini dilakukan persiapan dan pengecekan terhadap bahan yang akan digunakan. Tahapan ini dilakukan menghindari dari pemakaian bahan yang tidak layak pakai.

Berikut bahan yang digunakan untuk mencetak pada mesin dengan melalui pengecekan terlebih dahulu bahan yang akan digunakan, yaitu :

- 1. Tinta ofset. Tinta yang berkualitas adalah tinta yang memiliki kekentalan yang baik yaitu tidak mudah putus. Masing-masing tinta mempunyai karakteristik yang berbeda-beda. Untuk menghasilkan cetakan yang berkualitas gunakan tinta yang sudah tersertifikasi.
- 2. Fountain yang digunakan tidak kadaluarsa.
- 3. Larutan air pembasah memiliki Ph yang baik yaitu 4,8 – 6. Nilai Ph yang tidak standar mengurangi kualitas yang dihasilkan susah mencapai standar.
- 4. Kertas yang digunakan tidak lembab. Kertas yang lembab menghasilkan penyerapan tintanya tidak baik pada kertas.
- 5. Acuan cetak berupa plate tidak tergores.
- **c. Kalibrasi dan karakterisasi mesin cetak**

Setelah tahapan-tahapan sudah di lakukan dengan baik, selanjutnya tahap kalibrasi mesin cetak. Proses kalibrasi mesin cetak dalam hal ini dilakukan dengan bantuan alat ukur spectrophotometer, penggunaan alat ini berbeda dengan

penggunaan di PC/Mac karena berbeda basic warnanya. Sama halnya dengan PC/Mac akan tetapi scanning warnanya melalui hasil cetak color test chart dari mesin.

Proses kalibrasi mesin cetak dilakukan untuk mendapatkan hasil pemetaan warna atau karakteristik kemampuan reproduksi warna yang dihasilkan pada mesin cetak ofset yang akan di representasikan dan di integrasikan kedalam sistem alur produksi pracetak.

Berikut alur proses kalibrasi mesin cetak ofset, sebagai berikut :

- 1. Buka aplikasi/software pendukung alat ukur.
- 2. Klik advanced pada user mode dan pilih work selector printer dengan device selection berbasic color mode CMYK Printer.
- 3. Klik profiling pada workflow selection lalu tentukan jumlah patches.
- 4. Klik next lalu Save as color test chart kemudian di imposisi untuk jadikan plate agar lebih hemat dan praktis.
- 5. Siapkan acuan cetak berupa plate cetak. Materi cetaknya adalah color test chart.
- 6. Lakukan persiapan mesin sebelum mencetak.
- 7. Inching mesin sampai tinta dan air pembasah terdistribusi dengan baik.
- 8. Cetak coba hingga register hasil cetaknya.
- 9. Jika hasil sudah register maka jalankan mencetak color test chart pada mesin minimal 100 lembar hasil cetakan, agar hasil cetakan stabil dan konsisten.
- 10. Ambil salah satu hasil cetakan color test chart yang belum kering dan Lakukan pengukuran warna dengan cara scanning color test chart perbaris secara perlahan menggunakan spectrophotometer, akan tetapi sebelumnya proses scanning klik calibrate terlebih dahulu.
- 11. Setelah selesai proses scanning dan pengukuran warna pada test chart, lalu klik next dan atur color temperature 5000oK atau CIE Illuminant D50 yang merupakan standar pencahayaan dalam menganalisa warna.
- **12.** Beri nama ICC Profile lalu create and save profile. Untuk melihat perbandingan sebelum dan sesudah kalibrasi klik compare profile.
- **2.2 Hasil kalibrasi dan karakterisasi mesin cetak**

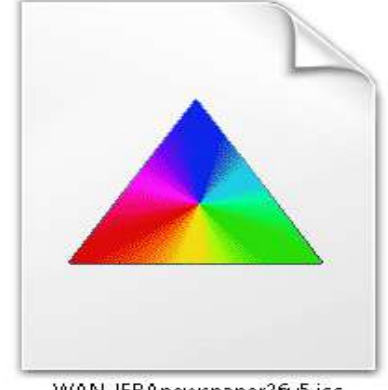

WAN-IFRAnewspaper26v5.icc

**Gambar 30**. ICC Profile CMYK

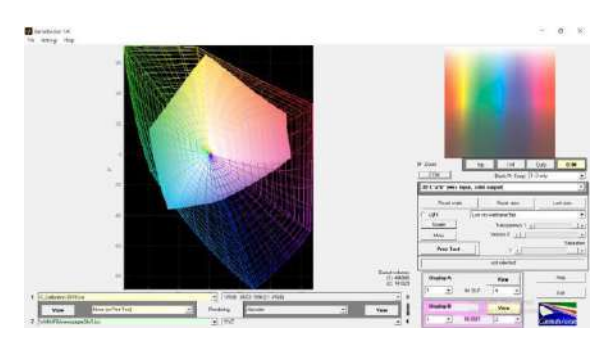

## **Gambar 31.** Gamut CMYK

Pada gambar 29 adalah ICC Profile CMYK yang dibuat berisi karakteristik atau kemampuan mesin cetak dalam mereproduksi warna. Gambar 30 adalah suatu batasan warna yang dihasilkan mesin cetak terhadap batasan warna/color gamut C\_Calibration-2019.icm (profile PC/Mac). Color

Gamut/batasan warna yang di hasilkan pada mesin cetak yang berkerja secara CMYK menggambarkan area yang lebih kecil dibandingkan dengan profile PC/Mac.

Jika color gamut/batasan warna CMYK lebih besar dibandingkan dengan color gamut/batasan PC/Mac menyebabkan olahan data pada PC/Mac tidak dapat memvisualisasikan warna yang berada diluar gamut PC/Mac. Hal ini dapat diatasi dengan adanya rendering intens yang otomatis aktif dalam software grafis. Profile mesin yang dibuat digunakan untuk mendapatkan kesesuaian warna antara tampilan monitor dengan hasil cetak di mesin tertentu sesuai kertas yang digunakan dan tinta yang

digunakan. Penerapan profile mesin dalam mengolah data di PC/Mac sangat dibutuhkan sehingga PC/Mac dapat memprediksi secara akurat bagaimana hasil cetak yang di produksi pada mesin cetak nantinya. PC/Mac akan memetakan warna sesuai reproduksi warna pada mesin yang digunakan untuk mencetak sehingga tampilan yang ada pada layar merupakan simulasi color gamut/batasan warna mesin cetak tersebut dalam bentuk RGB.

Kualitas dari mesin cetak ofset seiiring dengan berjalannya waktu akan mengalami penurunan kualitas pada mesin. Mesin yang dijalankan secara terus-menerus akan menyebabkan bagian pada mesin terkikis akibat pergesekan contohnya roll form, blanket, dll. Pengukuran kembali mesin secara berkala yaitu 3 bulan sekali di anjurkan untuk mengukur kembali kemampuan/karakteristik mesin dalam mereproduksi warna cetakan.

# **3. Implementasi Kedalam Alur Produksi Pracetak**

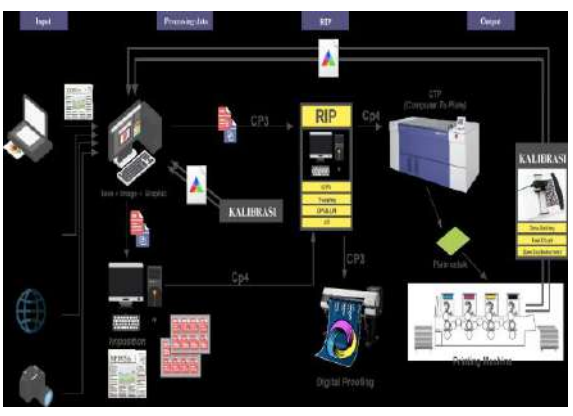

**Gambar 32.** Bagan alur produksi terinterasi

Pada gambar 31 adalah gambaran alur produksi pada pracetak yang terintegrasi. Setiap alur proses kerja produksi khususnya pada industri grafika/ percetakan terdapat adanya peralatan penunjang kerja seperti PC/Mac dan mesin cetak ofset. Dalam hal ini komunikasi antar peralatan sangat penting karena komunikasi yang baik antar peralatan ini memudahkan pembentukan sistem yang terintegrasi.

Berikut uraian alur kerja pada pracetak pada gambar 31 berdasarkan alur yang terintegrasi:

- 1. Lakukan tahapan kalibrasi peralatan PC/MAC dan kalibrasi mesin cetak ofset terlebih dahulu sebelum melakukan pengolahan data yang masuk
- 2. Setelah tahapan proses kalibrasi sudah selesai dan mendapatkan hasil akhir berupa ICC Profile. Data ICC Profile suatu peralatan baik mesin cetak ofset di simpan dan install dalam system PC/Mac.
- 3. Buka aplikasi pengolahan data atau editing. Direkomendasikan menggunakan aplikasi dari Adobe.
- 4. Sebelum memproses inputan data, atur Color Setting pada lembar kerja dengan merubah Workspace RGB dan CMYK. Di rubah menjadi ICC Profile yang sudah di buat pada tahapan kalibrasi. Pada gambar 32 terlampir cara

pengaturan profile yang akan digunakan pada lembar kerja Photoshop.

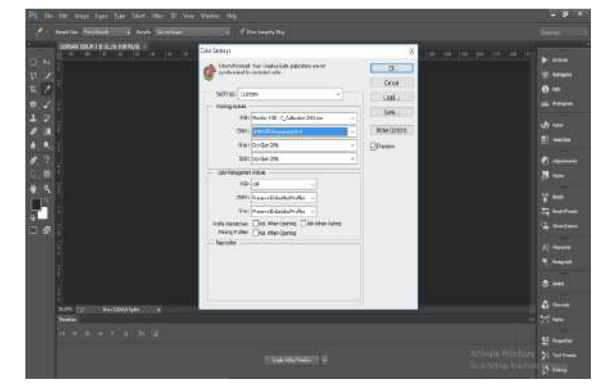

**Gambar 33.** Color setting pada photoshop

5. Untuk mendapatkan hasil akhir yang optimal ubah resolusi lembar kerja sesuai jenis kertas yang dan ubah Color Model menjadi CMYK. Gambar 33 merupakan pengaturan cara mengganti color model pada aplikasi Photoshop. Tampilan yang ada pada lembar kerja akan menampilkan tampilan dengan simulasi warna CMYK jika tujuannya untuk produksi cetak, profile mesin cetak yang digunakan juga menentukan tampilan pada layar/lembar kerja Photoshop

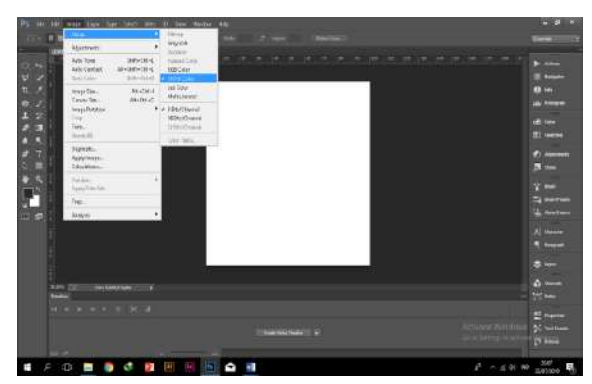

**Gambar 34**. Model warna pada photoshop

- 6. Lakukan pengolahan data atau editing dengan tingkat akurasi warna yang akurat dan dapat di prediksi tanpa harus khawatir hasil pengolahan jauh perbandingan hasilnya antara tampilan pada layar, proofing dan hasil cetak pada mesin.
- 7. File hasil pengolahan yang akan di cetak pada mesin DCP (Digital Color Proof) untuk di simulasikan lebih akurat kedalam bentuk hard proofing dan file di imposisi disesuaikan dengan ukuran plate yang akan digunakan.
- 8. File olahan tersebut dikirim ke komputer RIP (Raster Image Processor) untuk di lakukan penyetingan screening. Pengaturan screening yang tepat memberikan hasil yang berkualitas dan akurat.
- 9. File imposisi diexpose ke plate cetak menggunakan CTP (Computer To Plate).
- 10. Plate cetak siap di gunakan untuk proses cetak mencetak. Pengendalian mutu hasil cetak mengikuti hasil cetak proofing khususnya pada warna.
- 11. Pencapaian target mutu mudah di capai dan hasil cetak pada mesin lebih akurat dari segi akurasi warnanya dengan hasil proofing maupun pada tampilan PC/Mac.

Alur produksi yang terintegrasi yang di

maksud adalah komunikasi warna antar peralatan dapat berjalan dengan baik dan hasil produksi cetak lebih akurat dengan apa yang di proses pada tahap pengolahan data atau editing pada PC/Mac. Perbedaan yang mendasar pada sistem alur kerja produksi yang terintegrasi khususnya pada pracetak teletak pada pengaturan Color Setting sesuai dengan mesin dan kertas yang digunakan dalam mencetak. Color Model (model warna) dan penggunaan jenis tinta (merk) dan jenis kertas yang dipakai haruslah sesuai dengan

ICC Profile yang dipakai saat proses pengolahan datanya. Ukuran resolusi disesuaikan dengan jenis kertas/material yang akan digunakan, hal ini dapat menentukan kualitas cetak yang didapat sebelum melakukan proses pengolahan data Pracetak memiliki peran yang amat penting dalam menentukan kualitas dan efektivitas kerja produksi. Dengan terintegrasinya sistem alur produksi pada pracetak suatu tujuan umum perusahaan dalam mencapai hasil output yang berkualitas dan efektivitas produksi dapat terealisasikan.

## **KESIMPULAN**

1. Pada bagian pracetak terdapat alat-alat pengolah data yaitu PC/Mac. PC/Mac dalam mengolahan datanya bekerja secara RGB (Red, Green, Blue). Proses

kalibrasi dan karakteristik PC/Mac dilakukan untuk mengukur sejauh mana kemampuan PC/Mac dalam memvisualisasikan warna yang di tampilkan. PC/Mac dikalibrasi dan dikarakteristikan bertujuan mengakuratkan bahwa tampilan pada layar merupakan tampilan yang sesungguhnya sesuai dengan kemampuannya dalam memvisualisasikan warna, hasil dari pengukuran ini berupa ICC Profile PC/Mac tersebut. ICC Profile diterapkan kedalam PC/Mac saat pengolahan data belum berlangsung, penerapannya bermanfaat untuk memudahkan proses pengolahan data khususnya visualisasi warna yang ditampilkan pada layar PC/Mac terakurasi lebih akurat.

2. Mesin cetak ofset pada bagian press juga berperan penting dalam proses pengintegrasian sistem alur produksi pada pracetak. Mesin cetak ofset merupakan alat output yang memproduksi suatu cetakan. Dalam hal ini mesin juga penting untuk dikalibrasi dan dikarakteristikan untuk mengukur kemampuan reproduksi warna yang dihasilkan pada mesin cetak ofset. Proses kalibrasi dan karakteristik mesin cetak berbeda dengan proses pembentukan profile PC/Mac. Pada mesin cetak harus

melewati serangkaian tahapan pesiapan yang harus dilakukan sesuai standar yang ada baik itu dari kondisi mesin maupun material yang dipakai sangat mempengaruhi hasil dari pengukuran yaitu ICC Profile mesin cetak. Pada proses pengukuran dilakukan pada kertas yang tercetak color test chart, color test chart ini di ukur haruslah dengan alat spectrophotometer. Pengukuran ini mempengaruhi 3 faktor yaitu kertas yang dipakai, tinta yang dipakai (merk tinta) dan kondisi mesin saat mencetak haruslah standar jadi satu ICC Profile adalah satu jenis kertas dan merk tinta yang dipakai. Jika kertas maupun tinta ganti merk harus melakukan pengukuran kembali untuk mendapatkan profile dari kertas dan merk tinta dari reproduksi warna yang dihasilkan pada mesin cetak. ICC Profile mesin cetak di buat untuk mendapatkan simulasi warna pada PC/Mac menjadi akurat dan tidak terjadi kesalahan komunikasi warnanya dan memudahkan dalam melakukan editing/mengolah datanya.

3. Peran penting pracetak dalam hal ini adalah mengoptimalkan alur kerjanya melalui tahapan-tahapan kalibrasi dan karakteristik alat serta mengintegrasikannya kedalam alur kerja pracetak. Tahapan kalibrasi dan

karakteristik alat yang dimaksud adalah perangkat PC/Mac dan mesin cetak ofset. Hasil kalibrasi dan karakteristik alat tersebut berupa ICC Profile. Penerapan ICC Profile yang tepat sebelum melakukan editing/mengolah data merupakan maksud dari terintegrasinya sistem alur produksi pada pracetak karena dengan diterapkannya ICC Profile baik itu profile perangkat PC/Mac maupun mesin cetaknya, maka komunikasi warna antar peralatan dapat berjalan baik. Tujuan perusahaan untuk mendapatkan kualitas yang baik dan efektivitas produksi dapat terealisasikan karena proses cetak mencetak mudah untuk mencapai kualitas yang di inginkan.

## **Saran**

Berdasarkan pada permasalahan yang di angkat. Maka penulis mempunyai saransaran sebagai berikut :

#### **Saran perusahaan**

Mesin pracetak lebih dilengkapi dan modernkan teknologinya untuk mengikuti perkembangan teknologi yang pesat saat ini khususnya pada bagian pracetak. Peralatan perlu dilengkapi seperti adanya komputer desain untuk melengkapkan kegiatan produksi dalam satu perusahaan.

Penggunaan alat ukur untuk kualitas cetakan

lebih di terapkan. Karena untuk mendapatkan hasil yang terbaik dan berkualitas penggunaan alat ukur merupakan bagian terpenting dalam mengontrol pencapaian warna dan stabilitas reproduksi warna cetakan.

Ruang pracetak dengan cetak di pisah agar tertata dengan baik. Penataan mesin-mesin dilakukan agar kinerjanya lebih meningkat dan fokus pada bagiannya masing-masing serta terlihat lebih profesional.

### **Saran internal**

Penelitian lanjutan dengan standar ISO-2846 yaitu tentang karakteristik tinta cetak dan ISO -12647 yaitu kontrol proses kerja menggunakan parameter ISO ini. Penulis berharap bisa melakukan penelitian lanjutan dengan mengacu proses kerja yang dilakukan pada penulisan kali ini. Kedua ISO tersebut saling berhubungan baik tinta yang digunakan harus sesuai karakteristiknya dengan parameter ISO-2846 dan untuk mendapatkan hasil kontrol proses yang berstandar internasional harus mengikuti parameter ISO-12647

### **REFERENSI**

Al Fatta, Hanif. 2007. Analisis dan Perancangan Sistem Informasi untuk Keunggulan Bersaing Perusahaan dan Organisasi Modern. Yogyakarta:

Submitted: 23 Januari 2019 Revised: 19 Februari 2019 Accepted: 18 Maret 2019

Penerbit ANDI.

- Dameria, Anne. 2003. Digital Workflow dalam Industri Grafika. Jakarta: Link & Match.
- Dameria, Anne. 2004. Color Management. Jakarta: Link & Match Graphics.
- Heru Renaldy, dkk. 2013. Pengendalian Kualitas Hasil Cetak Warna Berdasarkan Metoda DMAIC di PT. "G" Unit Komersial. INASEA. 14(2): 89-101.
- Hp, Sutarto. 2015. Manajemen Mutu Terpadu (MMT-TQM) Teori dan Penerapan di Lembaga Pendidikan. Yogyakarta: UNY Press.
- Muhammad Nur Ilham. 2012. Analisis Pengendalian Kualitas Produk dengan Menggunakan Statistical Processing Control (SPS) pada PT. Bosowa Media Grafika (Tribun Timur) [skripsi]. Makassar (ID): Universitas Hasanuddin.
- Nugroho, Sarwo. 2015. Manajemen Warna dan Desain. Yogyakarta: Penerbit ANDI.
- Wasono, Antonius Bowo,dkk. 2008. Teknik Grafika dan Industri Grafika Jilid 1.Jakarta: Direktorat Pembinaan Sekolah Menengah Kejuruan.